**AutoCAD Keygen For (LifeTime) Download**

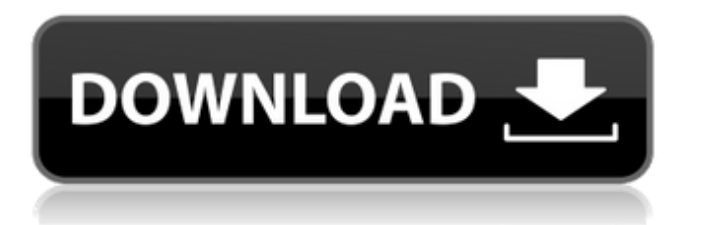

### **AutoCAD Crack+ Torrent For PC**

The principal for this tutorial is to learn to create and convert 2D drawings into 3D geometry. I will be working on 2D (flat) drawings for this tutorial. Prerequisite: Microsoft Windows 8 and Microsoft Visual Studio 2015 Community edition or better is required to install the Autodesk Project 2013 software. Once you have the installed Autodesk Project 2013 software, you can proceed with this tutorial. We are using the New Project dialog box. Once the New Project dialog box is opened, select File -> New -> Project -> Project from existing code. Next we need to select a data type for the project. We can select a different data type to work with the existing code, or we can create a new project from scratch. The difference between the two is that we will not be editing the existing code. A new project can be a fresh start. The first step is to choose which coding language will be used for this tutorial. Now you can click the OK button to get started with the New Project dialog box. I will be using C++ as the coding language for this tutorial. I will be working on a flat project for this tutorial. The New Project dialog box will have a tab called Visual C++ and then click the OK button to open the C++ New Project dialog box. After the new project is created, the project folder will have an open icon in it. The project folder can be used as a reference. Double-click the icon to open the new project. It is now time to add the required files to the new project. The first thing to add is the header and source files for the project. To add a header file to the project, right-click the project and select Add -> New Item. In the Files of type dialog box, select Header File. In the Project properties dialog box, the name of the header file can be changed. Next, add the.cpp files for the project. To add a cpp file to the project, right-click the project and select Add -> New Item. In the Files of type dialog box, select Source File. In the Project properties dialog box, the name of the source file can be changed. If you go back to the New Project dialog box, you can change the file type and name for the header files and source files for the project. In my case, I

## **AutoCAD Crack+**

Features Interoperability Like its commercial counterpart AutoCAD, AutoCAD LT's native programming language is AutoLisp. AutoLisp programs and AutoCAD scripts are interchangeable (AutoCAD LT's native programming language is similar to AutoCAD, so this would be true for native AutoCAD programs, too). The new AutoLisp 6 is a new, object-oriented, dynamic, event-driven, general-purpose programming language that supports modularity and extensibility. AutoLisp 6 is a better fit for programmer productivity and is more amenable for rapid development of applications. A driver can be developed for any AutoLisp engine in any programming environment, which is similar to Microsoft COM and Apple OpenDoc. AutoLisp does not need to be installed in order to use AutoLisp programs. AutoLisp programs can communicate with any other AutoLisp program or AutoCAD script. AutoLisp and AutoCAD are compatible in order to import and export their native data types. AutoLisp can integrate with AutoCAD, and AutoCAD can integrate with AutoLisp. It is possible to create AutoCAD applications using a scripting language other than AutoLisp. For example, it is possible to create AutoCAD applications using Visual Basic, Visual Basic.NET, Visual C++, Delphi, or Java. A number of proprietary add-ons to AutoCAD LT are available from Autodesk. These add-ons include: RepRap RoyalBlue Autocad Architecture Autocad Electrical Autocad Building Design Autocad Utility Autocad Animation AutoCAD Gallery AutoCAD Foundation Autocad Solutions Automate 360 Automate AutoCAD Composer AutoCAD Tree AutoCAD Genetics AutoCAD by Genesys AutoCAD Advantage Third-party add-ons, called "plugins" in AutoLisp, can also be developed for AutoCAD. One example of a third-party AutoCAD plugin is the Autodesk Exchange AutoCAD add-on. There are over 16,000 third-party plugins available on Autodesk Exchange Apps, including solutions for Architects, Civil Engineers, MEP Engineers, Land Surveyors, Landscape Architects, Mechanical Engineers, Planners, Structural Engineers a1d647c40b

### **AutoCAD Crack Full Version Download [Latest]**

Open Autocad and go to Preferences > Data. Click on "Load Profile" (File > Load Profile...). A dialog box will show up with the path and the product name. If the file contains a hash (#), the hash value will be displayed in a text box. If you are prompted to restart Autocad, click Yes. Click OK to load the profile. Autocad will now use the newly created profile. How to un-install the keygen After installing Autocad, close Autocad and delete the autocad1.exe file. If the autocad1.exe file cannot be deleted, manually delete it using Windows Explorer. If the hash (#) value is displayed in the hash value box of "Load Profile" dialog box, delete the profile.xml file. Alternatively, you can press Ctrl+Shift+Del to bring up the task manager and delete the autocad1.exe file. See also Keygen References Category:3D computer graphics Category:Technical communication tools Category:Computer programming tools Category:Graphics software Category:Keyboard softwareBudziskowo, Pomeranian Voivodeship Budziskowo is a village in the administrative district of Gmina Złotów, within Złotów County, Greater Poland Voivodeship, in west-central Poland. It lies approximately south of Złotów and north of the regional capital Poznań. Before 1945 the area was part of Germany. For more on its history, see Złotów County. The village has a population of 100. References Budziskowo FILED NOT FOR PUBLICATION

#### **What's New in the AutoCAD?**

Have you ever wanted to import and analyze feedback from a 3D print or PDF? Markup Import and Markup Assist now makes this possible—without the need for a separate tool like Rendering Engine. Drawing to Image (DTI): Get ahead of your competition by creating drawings in your 3D model, so you can explore architectural design options before you start building. Modify wall thickness in your model. Dynamically change the thickness of walls in your model as you place new sections. Get creative with curve brushes. Create complex curved surfaces using professional-grade brushes. Make custom slices using multiple views and renderings. Build an animation or movie of multiple perspectives. Incorporate a variety of rendering methods such as photorealistic and stylized lighting. Get a glimpse into the future of Building Information Modeling. Share your designs to integrated BIM CAD models. Bing Maps API: See detailed, interactive maps that reflect building information modeling (BIM) and BIM-ready geometry in the context of the actual building design. Access preloaded building information modeling (BIM) data on the web. You can now upload, edit and organize building information models on the web and share them with your AutoCAD users. The DGN Source layer is now available on the web. Create or download AutoCAD DGN files directly from the web to your local file system. Add dynamic annotations and text to BIM models. Include more content in your plans than just the basic location and occupancy of your building. Integrate AutoCAD data directly into web-based applications using WebGL technology. Windows Shell: Your Windows desktop is now your CAD workspace. Open applications and access the latest files directly from the Windows Shell. Experience a familiar mouse and keyboard environment, but with more intuitive controls. Continue working in the same workspace as before, but open and save files without exiting AutoCAD. Explore the new Classic Shell experience and customize it to your preference. Visible function keys on toolbars and palette menus. Add function keys to toolbars and palette menus with the Windows User Experience (UX) Editor. AutoCAD now fully supports Ctrl+Tab switching between applications. Split editors and document windows on multi

# **System Requirements:**

Minimum: OS: Windows XP SP2 Processor: Intel Pentium 4 1.6GHz or equivalent Memory: 512MB RAM Graphics: 1024x768 DVD-ROM drive DirectX: 9.0c Hard Drive: 2GB Sound Card: DirectX 9.0c compatible sound card Additional Notes: General notes: To test the game in a non-broadcast mode, connect to BattleNet using your Battle.net credentials. If